# THE ANZ INTERNET BANKING GUIDE

# **HOW TO LOG IN**

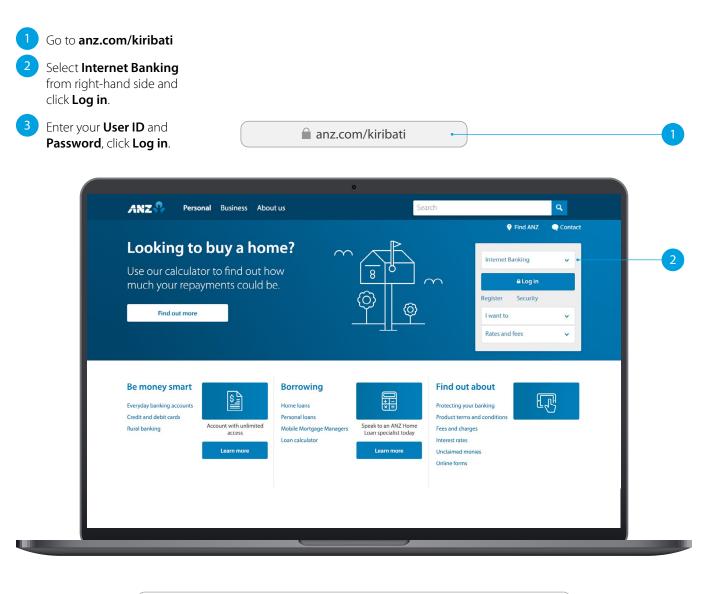

| User ID  | * | Not yet Registered?      |
|----------|---|--------------------------|
| Password | * | Forgotten your password? |

If you ever get stuck or need extra help, we're only a phone call away on +686 74021095, 8.00am - 5.00pm, Monday to Friday.

Eligibility criteria, terms and conditions apply to ANZ Internet Banking. See our ANZ Internet Banking Terms and Conditions at anz.com/kiribati for more information.

Please note, the account information in this guide is for example purposes only.

# SITE KEY AND SECURITY QUESTIONS

## Site key

Once you have successfully logged in, your site key will be displayed.

1A Check the picture and the phrase is the **same** as how you have personalised it in your initial set up.

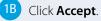

### **Security questions**

2A Provide the answers to your security questions.

## 2B Click Accept.

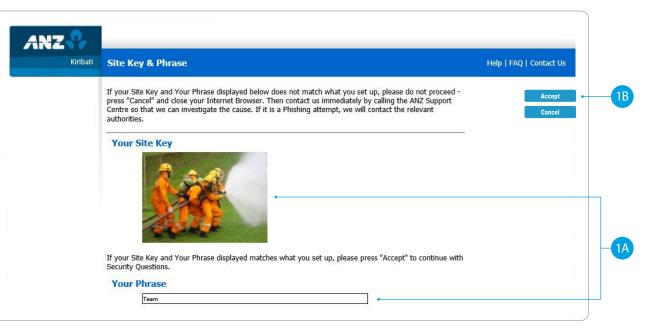

| Kiribati | Security Questions                                                                                                    |                                         | Help   FAQ   Contact Us |
|----------|----------------------------------------------------------------------------------------------------|-----------------------------------------|-------------------------|
|          | To provide you with an extra level of security, you'll need to choose<br>answer for each question. You'll be prompted to answer one or mor<br>on to Internet Banking.<br>Your answers are case sensitive and can only be a maximum | e of these questions each time you sign | Accept<br>Cancel        |
|          | Security Question<br>In which province were you born?<br>What is the name of the street where you grew up?                                                                                                    | Answer                                  | •                       |

# HOMEPAGE

- 1 Enquiries. Click here to view transactions, internet banking activities, account details, upcoming payments and foreign exchange rates.
- 2 Funds Transfer. Click here to move money between accounts, pay a person or bill, set up automatic payments, do international transfers and view your saved templates.
- **Requests**. Click here to open a new term deposit or request a new cheque book.
- 4 **Communication**. Send and receive confidential account information about your banking needs, by sending us a message.
- 5 **My Profile**. Click here to change your password or security questions or to customise your account names.
- 6 Log Out when you are finished. Don't worry if you forget, you'll automatically be logged out after a few minutes of inactivity.

|                                                                                                    | 1               | 2 3                    | 4               | 5          |                         |                |
|----------------------------------------------------------------------------------------------------|-----------------|------------------------|-----------------|------------|-------------------------|----------------|
|                                                                                                    |                 |                        |                 | •          |                         |                |
| ANZ 😯                                                                                                    | Enquiries F     | unds Transfer Request: | s Communication | My Profile |                         |                |
| Kiribati                                                                                                    | Account Balance | es                     |                 | Message    | es   Contact Us   Print | Help   Log Out |
| ternet Requests                                                                                                |                 |                        |                 |            |                         | Print          |
| ternet Activity History                                                                                        |                 |                        |                 |            |                         |                |
| and a second second second second second second second second second second second second second second second | Account Numbe   |                        | Currency        | Balance    | AUD Equivalent          |                |
| oreign Currency Rates                                                                                          | 12302419        | AUD-Access Premium     | AUD             | 3,784.00   | 3,784.00                |                |
| ternet Activity History<br>preign Currency Rates<br>cheduled Payments<br>redit Cards                           |                 |                        | AUD             |            |                         |                |

# ANZ TO ANZ TRANSFER

This function allows you to transfer money between your own accounts and pay someone within ANZ (Pay to other ANZ Accounts).

Select Funds Transfer.

- 2 Select ANZ to ANZ transfer.
- 3 Select which **Account** you want to transfer **from**.
- Select My Accounts if you want to transfer to your linked accounts, then select the Account you want to transfer to.

## OR

- 5 Select Other ANZ Accounts if transferring to any other ANZ accounts and enter the Account Number.
- 6 Enter the **Transfer Amount**.
- Enter the **Details** that will show on your statement and theirs (i.e. reference and particulars).

## 8 Select Submit.

- 9 Review the payment including who you're paying and how much you're paying them.
- 10 If everything looks correct, select **Confirm**.
  - A **Transaction Number** is given for your reference.

| ANZ                                |                     |                             | Communication      | My Profile           |                             |  |
|------------------------------------|---------------------|-----------------------------|--------------------|----------------------|-----------------------------|--|
| Kiribati                           | ANZ to ANZ Transf   | er                          |                    | Messages   Contact U | Is   Print   Help   Log Out |  |
| Funds Transfer                     |                     |                             |                    |                      | Submit                      |  |
| ANZ to ANZ Transfer                |                     |                             |                    |                      | Cancel                      |  |
| Bill Payment                       | From Account        | 12302419 - AUD-Access Premi | um                 | V* .                 |                             |  |
| ANZ to Other Bank<br>Transfer      |                     |                             | ,784.00            |                      |                             |  |
| International Transfer<br>Request  | To Account          |                             |                    |                      |                             |  |
| Cross Currency Transfer<br>Request |                     | - Select Account -          |                    | •                    |                             |  |
| My Templates                       |                     |                             |                    |                      |                             |  |
| My Favourites<br>No Items          | ۲                   | Other ANZ Accounts (Ent     | er Account Number) |                      |                             |  |
|                                    | Transfer Amount     | AUD                         | 50.00*             |                      |                             |  |
|                                    | Notes for Recipient | Dad's Tablets               | *                  |                      |                             |  |
|                                    | Notes for Myself    | Dad's Tablets               | ×                  |                      |                             |  |
|                                    |                     |                             |                    |                      |                             |  |

|              |   | have entered below.<br>at all details are correct, and have read | the 'Important Information' section | Confirm |
|--------------|---|------------------------------------------------------------------|-------------------------------------|---------|
|              |   | e this transaction for processing.                               | the important mornation sector      | Back    |
| From Account |   | 12302419 - AUD-Access Premium                                    | <b>&gt;</b>                         |         |
|              |   | AUD 3,784.00                                                     |                                     |         |
| To Account   | 0 | My Accounts                                                      |                                     |         |
|              |   | - Select Account -                                               | $\checkmark$                        |         |
|              |   | Other ANZ Accounts (Enter Account N                              |                                     |         |

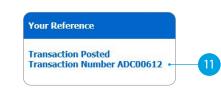

# **BILL PAYMENT**

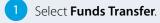

- Select **Bill Payment**.
- 3 Select which **Account** you want to pay **from**.
- 4 Select the Biller Name you want to pay to.
- 5 Enter the **Details** that will show on your statement and theirs (i.e. reference and particulars).
- 6 Enter the **Amount** you want to pay.
- 7 Select **Submit**.
- 8 **Review** the payment including who you're paying and how much you're paying them.
- 9 If everything looks correct, select **Confirm**.
- 10 A **Transaction Number** is given for your reference.

| ANZ 7                                 | Enquiries Fund                    | s Transfer Requests                                          | Communication | My Profile                          |                              |     |
|---------------------------------------|-----------------------------------|--------------------------------------------------------------|---------------|-------------------------------------|------------------------------|-----|
| Kiribati                              | Bill Payment                      |                                                              |               | Messages   Con                      | tact Us   Print  Help  Log ( | Dut |
| Funds Transfer<br>ANZ to ANZ Transfer |                                   | elect the From Account, and<br>count. Instructions for the C |               |                                     |                              |     |
| Bill Payment                          |                                   | [                                                            |               |                                     |                              |     |
| ANZ to Other Bank<br>Transfer         | From Account<br>Available Balance | 12302420 - AUD-Access                                        | 5,200.00      | •                                   |                              | 2   |
| International Transfer<br>Request     | Bill Details                      |                                                              |               |                                     | Ē                            |     |
| Cross Currency Transfer<br>Request    | Biller Name                       | Water Authority of Kirit                                     | pati          | ×*•                                 |                              |     |
| My Templates                          |                                   |                                                              |               | me Billers will periodically change |                              |     |
|                                       |                                   | the required Customer R                                      | eference.     |                                     |                              |     |

| Bill Payment – Rev       | /iew                                                                                               | Messages   Contact Us   Prin         | t   Help   Log Out |
|--------------------------|----------------------------------------------------------------------------------------------------|--------------------------------------|--------------------|
| Please check the details |                                                                                                    | tank Information I and in            | Confirm            |
|                          | d that all details are correct, and have read the 'Impor<br>lodge this transaction for processing. | cant information section             | Back               |
| From Account             | 12302420 - AUD-Access Premium                                                                      | ~                                    |                    |
| Available Balance        | AUD 5,200.00                                                                                       |                                      |                    |
| Bill Details             |                                                                                                    |                                      |                    |
| Biller Name              | Water Authority of Kiribati                                                                        | $\sim$                               |                    |
|                          | Please confirm the Customer Reference on your bill as a the required Customer Reference.           | ome Billers will periodically change |                    |
| Customer Reference       | KN54338                                                                                            |                                      |                    |
|                          | Account Number 12 digits                                                                           |                                      |                    |
| Bill Amount              | AUD 75.26                                                                                          |                                      |                    |

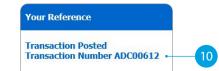

# ANZ TO OTHER BANK TRANSFER

- 1 Select Funds Transfer.
- 2 Select ANZ to Other Bank Transfer.
- 3 Select which **Account** you want to pay **from**.
- 4 Enter the **Amount** you want to pay.
- 5 Enter the **Details** that will show on **your statement** (i.e. reference and particulars).
- 6 Enter the **Account Name** of the person you're paying.
- 7 Enter the **Account Number** of the person you're paying.
- 8 Select the Bank Name.
- 9 Enter the **Details** that will show on their statement (i.e. reference and particulars).
- 10 Select Submit.
- 11 **Review** the payment including who you're paying and how much you're paying them.
- 12 If everything looks correct, select **Confirm**.
- 13 A Transaction Number is given for your reference.

| ANZ 🌄                                                                      | Enquiries Fun                                                                                | ds Transfer        | Requests            | Communication             | My Profile           |                |                                         |
|----------------------------------------------------------------------------|----------------------------------------------------------------------------------------------|--------------------|---------------------|---------------------------|----------------------|----------------|-----------------------------------------|
| Kiribati                                                                   | ANZ to Other Ban                                                                             | k Transfer         |                     |                           | Messages             | Contact Us     | Print   Help   Log Out                  |
| Funds Transfer<br>ANZ to ANZ Transfer<br>Bill Payment<br>ANZ to Other Bank | To submit an ANZ to Oth<br>To transfer funds to ano<br>field on "ANZ to ANZ Tra<br>Templates | ther ANZ custo     | ner's account, p    |                           | nber in "Other ANZ   | Accounts"      | Submit -                                |
| Transfer                                                                   | From Account                                                                                 | 12302              | 419 - AUD-Access Pr | emium                     | <b>*</b> *           |                |                                         |
| International Transfer<br>Request                                          | Available Balance                                                                            | AUD                |                     | 3,784.00                  |                      |                |                                         |
| Cross Currency Transfer<br>Request                                         | Transfer Amount in Loca                                                                      | I AUD              |                     | 50.00*                    |                      | <u>~</u>       |                                         |
| My Templates                                                               | Currency                                                                                     |                    |                     | OR                        |                      |                |                                         |
| My Favourites<br>No Items                                                  |                                                                                              | -                  |                     |                           |                      |                |                                         |
|                                                                            | Transfer From Amount                                                                         | AUD                |                     | 50.00*                    |                      |                |                                         |
|                                                                            | Indicative Exchange Rate                                                                     | е                  |                     |                           |                      |                |                                         |
|                                                                            | My Reference                                                                                 | Bank               | of South Pacific    | * •                       |                      |                |                                         |
|                                                                            | Payment Details                                                                              |                    |                     |                           |                      | <u>```</u>     |                                         |
|                                                                            | Directly enter payee deta                                                                    | ails helow.        |                     |                           |                      |                |                                         |
|                                                                            | Account Name                                                                                 | Other              | hanka               |                           |                      |                |                                         |
|                                                                            | Account Number                                                                               |                    |                     |                           |                      |                |                                         |
|                                                                            | Bank Name                                                                                    | 68656              |                     |                           |                      | 1007 <b>*</b>  |                                         |
|                                                                            |                                                                                              |                    | of South Pacific    |                           |                      | ⊻*.            | - Please Select -                       |
|                                                                            | Reference To Payee                                                                           | Saving             | s from ANZ          |                           |                      |                | Bank of Baroda<br>Bank of South Pacific |
|                                                                            |                                                                                              |                    |                     | 9                         |                      |                | Bred Bank                               |
|                                                                            | ANZ to Other Bank                                                                            | Transfer - R       | eview Trans         | fer                       | Message              | ;   Contact Us | Print   Help   Log Out                  |
|                                                                            |                                                                                              |                    |                     |                           |                      |                |                                         |
|                                                                            | Please check the details yo<br>Once you have confirmed to<br>below, select Confirm to lo     | that all details a | re correct, and h   | ave read the 'Important : | Information' section | C.             | Confirm                                 |
|                                                                            | From Account                                                                                 |                    | - AUD-Access Premi  | um                        | ~                    |                |                                         |
|                                                                            | Available Balance                                                                            | AUD                |                     | 658.74                    |                      |                |                                         |
|                                                                            |                                                                                              |                    |                     |                           |                      |                |                                         |

# **INTERNATIONAL TRANSFER ON INTERNET BANKING**

- Select Funds Transfer.
- Select International Transfer Request.
- Select which **Account** you want to pay from.
- Select the **Currency** you want to transfer.
- Select the **Amount** you want to transfer.
- Select the **Purpose of Transfer**.
- Upload the **Document Required** for the purpose of the transfer.
- Select from Bank Charge Options.
- Enter the **details of person you want** to pay, such as name, street address, phone contact and message.

Continue to next page for additional instructions.

| ANZ                                 | Enquiries Fur                                             | nds Transfer                     | Requests              | Communication                                        | My Profile            |                   |              |                |
|-------------------------------------|-----------------------------------------------------------|----------------------------------|-----------------------|------------------------------------------------------|-----------------------|-------------------|--------------|----------------|
| Kiribati                            | International Tra                                         | nsfer Reque                      | st                    |                                                      | N                     | lessages   Contac | t Us   Print | Help   Log Out |
|                                     | To submit an Internatio                                   | nal Transfer Re                  | quest please con      | plete the form below.                                |                       |                   | 193          |                |
| Funds Transfer                      | The Request will be pro                                   | cessed in the T                  | ansfer Amount o       | urrency selected and for<br>ive information purposes |                       | nount             |              | Submit         |
| ANZ to ANZ Transfer<br>Bill Payment | Templates                                                 | New 1                            |                       | ive information purposes                             | onny.                 | ~                 |              | Cancel         |
| ANZ to Other Bank                   | remplates                                                 | Inew                             | Ta                    |                                                      |                       |                   |              |                |
| Transfer                            | From Account                                              | 12302                            | 419 - AUD-Access Pi   | emium                                                | •                     |                   |              |                |
| International Transfer<br>Request   | Available Balance                                         | AUD                              |                       | 3,608.74                                             |                       |                   |              |                |
| Cross Currency Transfer             |                                                           | 100                              |                       | 0,000,1                                              |                       |                   |              |                |
| Request<br>My Templates             | Transfer Currency                                         | AUD                              | Australian Dollar     | ▼* •                                                 |                       |                   |              |                |
|                                     | 17.<br>17.                                                | Enter                            | he amount for the s   | elected Transfer Currency                            |                       |                   |              |                |
| My Favourites<br>No Items           | Transfer Amount                                           | AUD                              |                       | 560.00*                                              |                       |                   |              |                |
| No Items                            |                                                           |                                  |                       | OR                                                   |                       |                   |              |                |
|                                     |                                                           | Enter                            | he amount in the cu   | rrency of your From Account (1                       | Indicative only)      |                   |              |                |
|                                     |                                                           |                                  |                       |                                                      |                       |                   |              |                |
|                                     | Transfer From Amount                                      | AUD                              |                       | 560.00*                                              |                       |                   |              |                |
|                                     | Indicative Exchange Rat                                   | te                               |                       |                                                      |                       |                   |              |                |
|                                     |                                                           | Please                           | vicit the nearest hra | nch if your purpose of transfer                      | cannot he found he    | low               |              |                |
|                                     | Purpose of Transfer                                       |                                  | visit are nearest ora | ter in your purpose of durister                      | cannot be round be    | v* .              |              |                |
|                                     | Delegated Limit                                           | Up to                            | \$2,000 per applicant | per annum                                            |                       |                   |              |                |
|                                     | <ul> <li>Documents Required</li> </ul>                    |                                  | nentary evidence of t |                                                      |                       | A                 |              |                |
|                                     |                                                           |                                  |                       |                                                      |                       | 5                 |              |                |
|                                     |                                                           | Attach                           | ments in PDF,ZIP,TI   | ,PNG,JPG,JPEG formats only v                         | vill be accepted. Max | imum file         |              |                |
|                                     | File Attachment                                           |                                  | 000 KB<br>art01.pdf   |                                                      | *                     |                   |              |                |
|                                     |                                                           |                                  | Browse                |                                                      |                       |                   |              |                |
|                                     |                                                           | 20 - 10<br>10                    | 140                   |                                                      |                       |                   |              |                |
|                                     | <ul> <li>Bank Charge Option</li> </ul>                    | BEN -                            | Beneficiary pays all  | charges                                              | ✓*                    |                   |              |                |
|                                     |                                                           |                                  |                       |                                                      |                       |                   |              |                |
|                                     | Beneficiary Bank                                          |                                  |                       |                                                      |                       |                   |              |                |
|                                     | Bank                                                      |                                  | onwealth Bank of Au   | stralia                                              |                       |                   |              |                |
|                                     | Swift BIC (if known)                                      | СТВА                             | JU25                  |                                                      |                       |                   |              |                |
|                                     | Branch Number (if know                                    | /n) 320                          |                       |                                                      |                       |                   |              |                |
|                                     | Account Number / IBAN                                     | 73774                            | 09                    |                                                      |                       | *                 |              |                |
|                                     | * * For Telegraphic Transfers<br>Europe and United Arab E | , please note that I<br>mirates. | BAN (International B  | ank Account Number) MUST B                           | E ENTERED when tra    | insferring to     |              |                |
|                                     | Branch Address                                            | Para H                           | ills                  |                                                      |                       | ^                 |              |                |

- **BEN Beneficiary pays all charges** OUR - I pay all charges
- SHA I pay ANZ charges, beneficiary pays other bank charges

- 27 Education expenses paid direct to education institution
- 28 Education expenses paid direct to Student
- 32 Gifts & Charitable Donations

# INTERNATIONAL TRANSFER ON INTERNET BANKING

- 10 Enter the **Bank Account Details** of the person you want to pay.
- 11 Enter Intermediary Bank Account Details (Optional).
- 12 Enter your street address and phone contact.
- 13 **Review** the payment including who you're paying and how much you're paying them.
- 14 If everything looks correct, select Confirm.
- 15 A **Transaction Number** is given for your reference.

|   | Bank                                                                      | Commonwealth Bank of Australia                                                 | *          |
|---|---------------------------------------------------------------------------|--------------------------------------------------------------------------------|------------|
|   | Swift BIC (if known)                                                      | CTBAAU2S                                                                       |            |
|   | Branch Number (if known)                                                  | 320                                                                            |            |
|   | Account Number / IBAN                                                     | 7377409                                                                        | *          |
|   | * * For Telegraphic Transfers, please<br>Europe and United Arab Emirates. | note that IBAN (International Bank Account Number) MUST BE ENTERED when transf | ferring to |
|   | Branch Address                                                            | Para Hills                                                                     | ~          |
|   |                                                                           |                                                                                | $\sim$     |
|   |                                                                           | ,<br>Enter pre-arranged exchange rate details for this transfer below.         |            |
|   | Quoted Exchange Rate                                                      | Reference Number                                                               |            |
|   | Intermediary Bank Acc                                                     | count Details (Optional)                                                       |            |
|   | Bank                                                                      |                                                                                |            |
|   | Swift BIC                                                                 |                                                                                |            |
|   | Branch Number                                                             |                                                                                |            |
|   | Account Number                                                            |                                                                                |            |
|   | Branch Address                                                            |                                                                                |            |
|   |                                                                           |                                                                                | 0          |
| 2 | Your Contact Details                                                      |                                                                                |            |
|   | Home Address                                                              | Let 24 Colored Deed Levels Deed Tetate                                         |            |
|   | Home Address                                                              | Lot 24, <u>Sekoula</u> Road, <u>Laucala</u> Beach Estate                       | 0          |
|   |                                                                           | ,<br>Country + Area Code Phone Number                                          |            |
|   | Preferred Contact No                                                      | 679 2458756                                                                    |            |
|   | Alternative Contact No                                                    | 679 2698523 ×                                                                  |            |

| International Transfer R                                                                                 | equest – Review Request                                        | Messages   Contact Us | Print   Help   Log Out |  |
|----------------------------------------------------------------------------------------------------|----------------------------------------------------------------|-----------------------|------------------------|--|
| Please check the details you hav<br>Once you have confirmed that al<br>below, select Confirm to lodge th | l details are correct, and have read the 'Important Informatio | n' section            | Confirm<br>Back        |  |
| From Account<br>Available Balance                                                                        | 12302419 - AUD-Access Premium                                  |                       |                        |  |
| Transfer Currency                                                                                        | AUD - Australian Dollar                                        |                       |                        |  |

Your Reference Request Submitted Transaction Number ADC00616

15

# SETTING UP A SCHEDULED PAYMENT

After entering details of your payments, you can schedule a payment for the future or make regular automatic payments.

Denter the **Date** you want to make a future payment.

## OR

- 2 Select the **Frequency** you want the payments made.
- 3 Enter the **Date** you want the first payment made.
- 4 Select when you want the payment made until:
  - No End Date means this payment will be automatically paid until you change or stop it.
  - End On means this payment will be automatically paid until the date you've chosen.
- 5 If everything looks correct, select **Submit**.
- 6 A **Transaction Number** is given for your reference.

| ANZ                                | Enquiries Eund      | s Transfer Requ       | ests Communication               | My Profile                                                                                                    |                                           |
|------------------------------------|---------------------|-----------------------|----------------------------------|----------------------------------------------------------------------------------------------------|-------------------------------------------|
| Kiribati                           | ANZ to ANZ Transfe  | er                    |                                  | Messages   Contact Us                                                                                                    | s   Print   Help   Log Out                |
| Funds Transfer                     |                     |                       |                                  |                                                                                                    | Submit •                                  |
| ANZ to ANZ Transfer                |                     |                       |                                  |                                                                                                    | Cancel                                    |
| Bill Payment                       |                     |                       |                                  |                                                                                                    | Canton                                    |
| ANZ to Other Bank<br>Transfer      | From Account        | 12302419 - AUD-Access | 3,608.74                         | •                                                                                                    |                                           |
| International Transfer<br>Request  | To Account          | My Accounts           |                                  |                                                                                                    |                                           |
| Cross Currency Transfer<br>Request |                     | - Select Account -    |                                  | ~                                                                                                    |                                           |
| My Templates                       |                     |                       |                                  |                                                                                                    |                                           |
| My Favourites<br>No Items          | ۲                   | Other ANZ Accounts    | (Enter Account Number)           | •                                                                                                    |                                           |
|                                    | Transfer Amount     | AUD                   | 100.00 *                         |                                                                                                    |                                           |
|                                    | Notes for Recipient | For Mum               | *                                |                                                                                                    |                                           |
|                                    | Notes for Myself    | Transfer to Mum       |                                  |                                                                                                    |                                           |
|                                    | Transfer            |                       |                                  |                                                                                                    |                                           |
|                                    |                     | O Now                 | Funds Ti<br>immedia              | ansfers lodged Now are processed<br>tely, and cannot be cancelled.                                                                                               |                                           |
|                                    |                     | • O Once On           | Future d<br>immedia<br>specified | ated or recurring Funds Transfers are lodged<br>tely and processed on the date you have                                                                          |                                           |
|                                    |                     | Frequency             |                                  | schedule how often this Funds Transfer                                                                                                    | - Please Select -                         |
|                                    |                     | Start On 17           | Transfer                         | the start date of your recurring Funds<br>by selecting the start date. If you<br>in end date for your recurring Funds<br>, select End On and select an end date. | Daily<br>Weekly<br>Fortnightly<br>Monthly |

## Your Reference Scheduled Transaction Number ADC00615

Annually

# COMMUNICATING WITH ANZ VIA BANK MAIL

## Select Communication.

Select **View** to view messages.

Select **New** to send a message to ANZ.

# SENDING A MESSAGE VIA BANK MAIL

- 1 Select your **query type** from the options provided.
- 2 Select the **Account Number** the query refers to (this field is not mandatory).
- 3 Type your **message** here.
- 4 Click **Send** to send message.

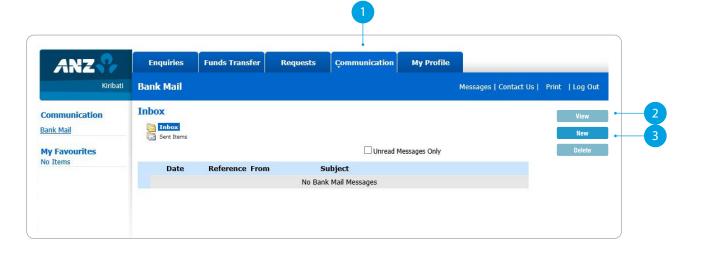

| ANZ 🍞                     | Enquir                                                   | ies Funds Transfer Requests                                            | Çommunication My                       | y Profile                           |      |  |  |
|---------------------------|----------------------------------------------------------|------------------------------------------------------------------------|----------------------------------------|-------------------------------------|------|--|--|
| Kiribati                  | Bank Mail Messages   Contact Us   Print   Help   Log Out |                                                                        |                                        |                                     |      |  |  |
| Communication             | From                                                     | UAT TEST INC                                                           |                                        |                                     | Send |  |  |
| Bank Mail                 | То                                                       | ANZ                                                                    | Sent Sent                              | 04 September 2020 12:36             | Back |  |  |
| My Favourites<br>No Items | Subject                                                  | Debit Cards or other Cards                                             |                                        | v.*                                 | •    |  |  |
|                           | - Account                                                | - Select Account If Applicable -                                       | ▼ Reference                            | e ADC00617                          |      |  |  |
|                           | Message                                                  | Hi<br>My access card is expiring this month. just want t<br>pick from. | to enquire when will I receive my rene | wal card or from which branch I can |      |  |  |
|                           |                                                          | Thanks                                                                 |                                        |                                     |      |  |  |

## - Please Select -

Internet Banking My Accounts Credit Cards Debit Cards or other Cards Lending Contact Details Change Other

# CREATING A TEMPLATE

- 1 Select **Template**, after completion of any transaction.
- 2 Enter a meaningful **Name** for the template you want to create.
- 3 Select **Add**.
- 4 A confirmation window will appear.

| ANZ 🍞                              | Enquiries Funds Transfer                                                                                                    | Requests | Communication | My Profile |  |   |          |  |
|------------------------------------|----------------------------------------------------------------------------------------------------|----------|---------------|------------|--|---|----------|--|
| Kiribati                           | Your Reference Messages   Contact Us                                                                                                    |          |               |            |  |   | Log Out  |  |
| Funds Transfer                     | Transaction Posted                                                                                                    |          |               |            |  |   | Back     |  |
| ANZ to ANZ Transfer                | Transaction Number ADC00613                                                                                                    |          |               |            |  |   | Template |  |
| Bill Payment                       |                                                                                                    |          |               |            |  |   | Print    |  |
| ANZ to Other Bank<br>Fransfer      |                                                                                                    |          |               |            |  |   | FILL     |  |
| international Transfer<br>Request  | 5                                                                                                    |          |               |            |  |   |          |  |
| Cross Currency Transfer<br>Request | Transaction Details                                                                                                    |          |               |            |  |   |          |  |
| My Templates                       | Bill Payment                                                                                                    |          |               |            |  |   |          |  |
| My Favourites<br>No Items          | From Account: 12302419<br>Biller Name: Water Authority of Kiribati<br>Customer Reference: KN54339<br>Payment Amount: AUD75.26<br>Pay Date : 04/09/2020 |          |               |            |  | ^ |          |  |

| Add Template                                                                                               | Messages   Contact Us   Print   Help   Log Out                                                                                                    |
|----------------------------------------------------------------------------------------------------|----------------------------------------------------------------------------------------------------|
| Adding this selected transaction to your template list will allow you to pre-populate type of transaction. | te these details when initiating this Add Back                                                                                                    |
| We suggest you provide a meaningful template name to more easily identify this t                           | template in the future.                                                                                                    |
| ······································                                                                     |                                                                                                    |
|                                                                                                    |                                                                                                    |
| Template Details -                                                                                         |                                                                                                    |
| Template Name EFL-Home × * Last U                                                                          | Update 08 September 2020 12:23                                                                                                    |
| Template Type Bill Payment                                                                                 |                                                                                                    |
|                                                                                                    | Adding this selected transaction to your template list will allow you to pre-populat<br>type of transaction.<br>We suggest you provide a meaningful template name to more easily identify this<br><b>Template Details</b> -<br>Template Name |

| ANZ Internet Banking Alert                |
|-------------------------------------------|
| Your template has been added.             |
|                                           |
| ОК                                        |
| <br>• • • • • • • • • • • • • • • • • • • |
| 4                                         |

# ACCESS STATEMENTS

- 1 Select Statements.
- 2 Select **Account** (i.e. Everyday Access).
- 3 Select **Filter by date**.
- Select the **From Date** and **To Date**.
- 5 Click **Search**.
- Select the statement dates you want.
- You can either:
- **View.** By clicking this, a new browser tab will open with a PDF version of the account statement.
- **Download.** By clicking this, a PDF version will download and show at the bottom of your screen. To open, click on it and from there you can save a copy, print the document or attach it to an email.

| ANZ 🍞                     | - Enquiries      | Funds Transfer R              | equests        | Bank Ma   | ail  | My Profile   |                       |               |
|---------------------------|------------------|-------------------------------|----------------|-----------|------|--------------|-----------------------|---------------|
| Kiribati                  | Statements       |                               |                |           |      |              | Messages   Contact Us | Print   Log O |
| Enquiries                 | 3                |                               |                |           |      |              | 5                     | Search        |
| Account Balances          | Account          | 12303626 - Everday Access - H | ousehold Bills |           | ×*   | <b>—</b> 2   |                       | Clear         |
| Internet Requests         |                  |                               |                |           |      |              | _                     |               |
| Internet Activity History | ✓ Filter by date |                               | 23             |           | - 22 | <b>—</b> (4) |                       | View          |
| Foreign Currency Rates    | From Date        | <u>09/11/2021</u> × × *       | To Date 09     | 0/11/2021 | × *  |              |                       | Downloa       |
| Scheduled Payments        |                  |                               |                |           |      |              |                       |               |
| Credit Cards              |                  |                               |                |           |      |              |                       |               |
| Statements                | Select           | Statement Date                |                |           |      |              |                       |               |
|                           |                  | 02 Sep 2021                   |                |           |      |              |                       |               |
| My Favourites             |                  | 31 Aug 2021                   |                |           |      |              |                       |               |
| No Items                  |                  | -                             |                |           |      |              |                       |               |
|                           |                  | 30 Aug 2021                   |                |           |      |              |                       |               |
|                           |                  | 27 Aug 2021                   |                |           |      |              |                       |               |
|                           |                  | 26 Aug 2021                   |                |           |      |              |                       |               |
|                           |                  | 25 Aug 2021                   |                |           |      |              |                       |               |
|                           |                  | 24 Aug 2021                   |                |           |      |              |                       |               |
|                           |                  | 23 Aug 2021                   |                |           |      |              |                       |               |
|                           |                  | 20 Aug 2021                   |                |           |      |              |                       |               |
|                           |                  | 19 Aug 2021                   |                |           |      |              |                       |               |
|                           |                  | 18 Aug 2021                   |                |           |      |              |                       |               |
|                           |                  | 16 Aug 2021                   |                |           |      |              |                       |               |

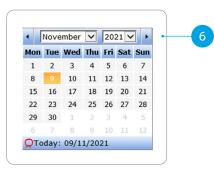